# **Sisukord**

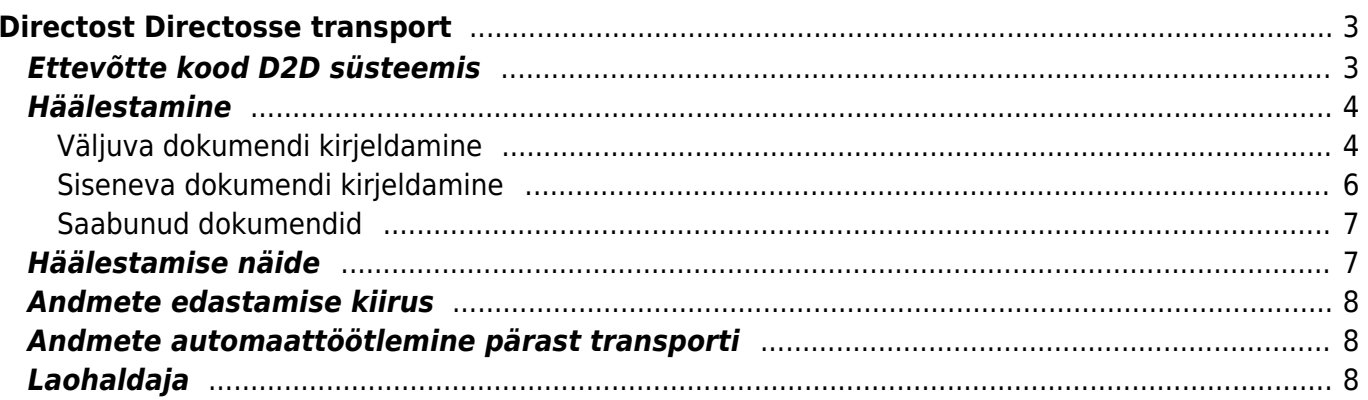

 $1/9$ 

# <span id="page-2-0"></span>**Directost Directosse transport**

**Directo-to-Directo transpordimoodul** (D2D) võimaldab automaatselt vahetada dokumente (arved, ostuarved, sissetulekud, liikumised, lähetused, tellimused, ostutellimused jms) kõikide teiste Directo majandustarkvara kasutavate ettevõtetega. Sisenev suund ehk dokumentide vastuvõtmine on aktiivne kõikide Directo kasutajate jaoks. Väljuv suund ehk dokumentide saatmine on kuutasuline teenus (vt [hinnakirja](https://directo.ee/hinnad) ) ning selle aktiveerimiseks tuleb pöörduda Directo kasutajatoe poole.

Selleks, et teada saada, kas klient või hankija on D2D vastuvõtuvõimeline, tuleb vastavas lehitsejas nähtavaks teha tulp **DIRECTO-2-DIRECTO**

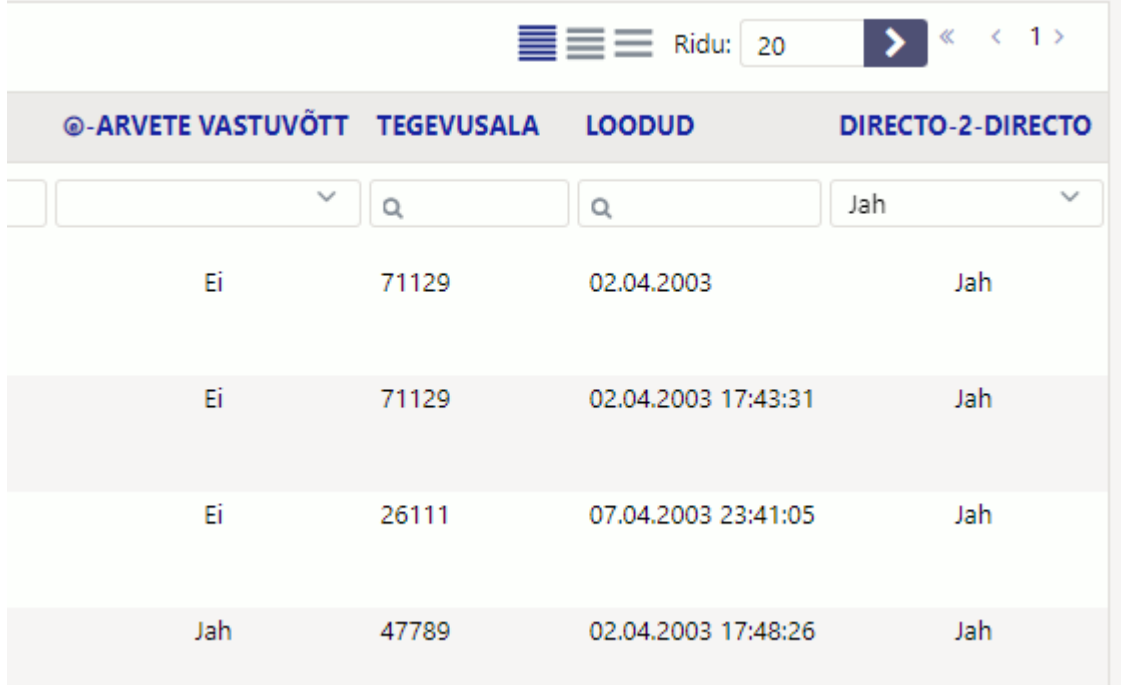

# <span id="page-2-1"></span>**Ettevõtte kood D2D süsteemis**

Selleks, et D2D kaudu dokumente edastada, on vaja teada adressaadi D2D koodi, mida tuleb küsida selle ettevõtte käest, kellele dokumente edastada soovitakse. Enda ettevõtte D2D koodi saab vaadata kliendikaardi **Transpordi** saki **Directo sisse** bloki päisest.

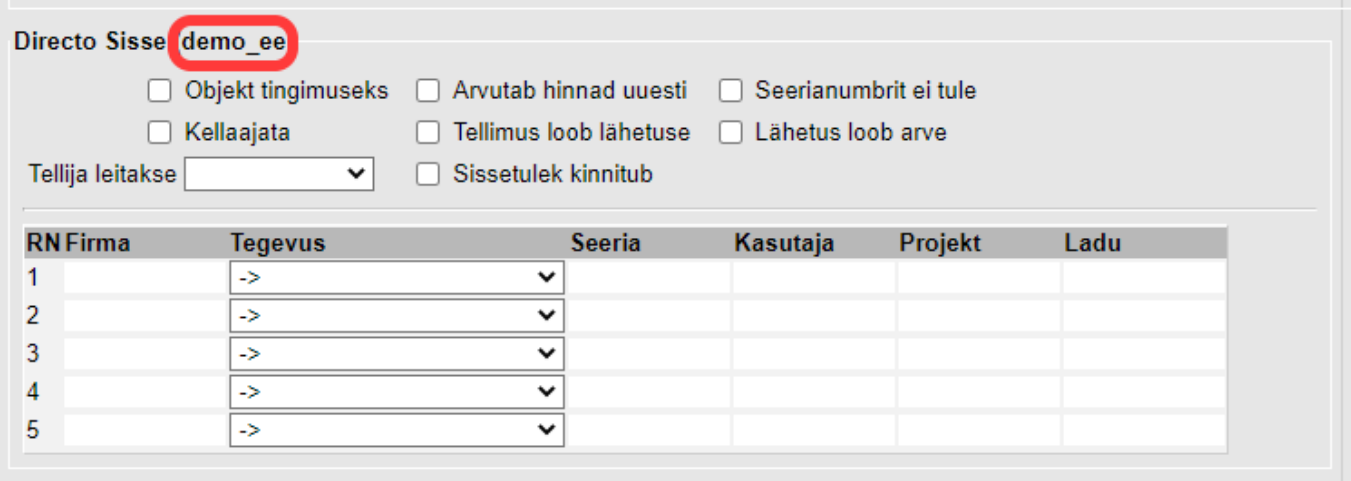

# <span id="page-3-0"></span>**Häälestamine**

Andmete liikumist häälestatakse kliendi ja hankija kaardil **Transpordi** sakis. Kõik väljuv liiklus häälestatakse kliendi kaardil ja sisenev liiklus hankija kaardil. Juhul kui soovitakse mingi ettevõttega andmeid kahesuunaliselt vahetada (näiteks saata neile oma ostutellimusi ning vastu võtta nende saatelehti), peab see ettevõte olema Directos kirjeldatud nii hankijate kui klientide registris sama KOODIGA.

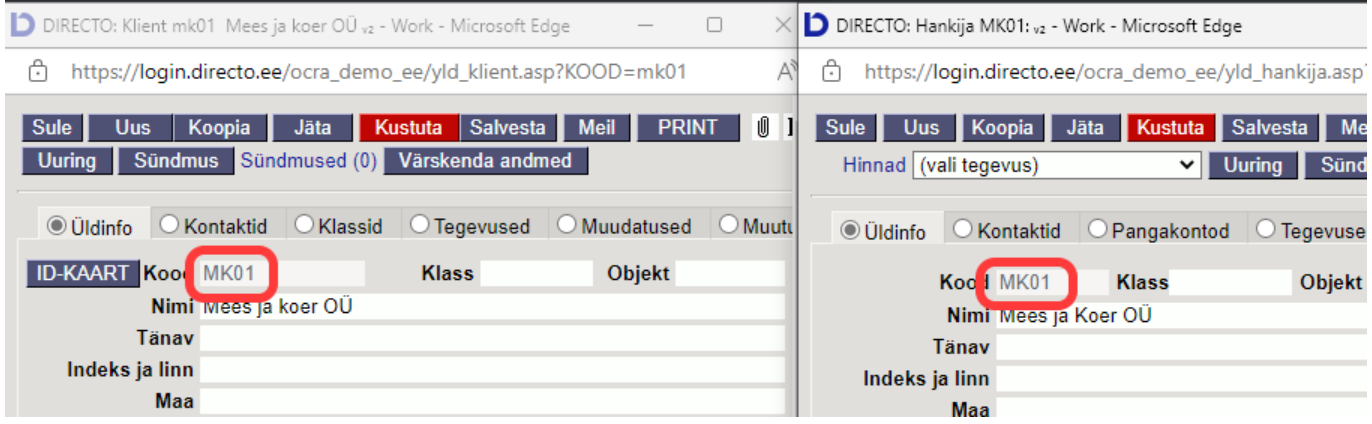

#### <span id="page-3-1"></span>**Väljuva dokumendi kirjeldamine**

Kliendikaardil Transpordi saki Directo Välja blokis kirjeldatakse dokumentide liigid, mida soovitakse D2D kaudu välja saata.

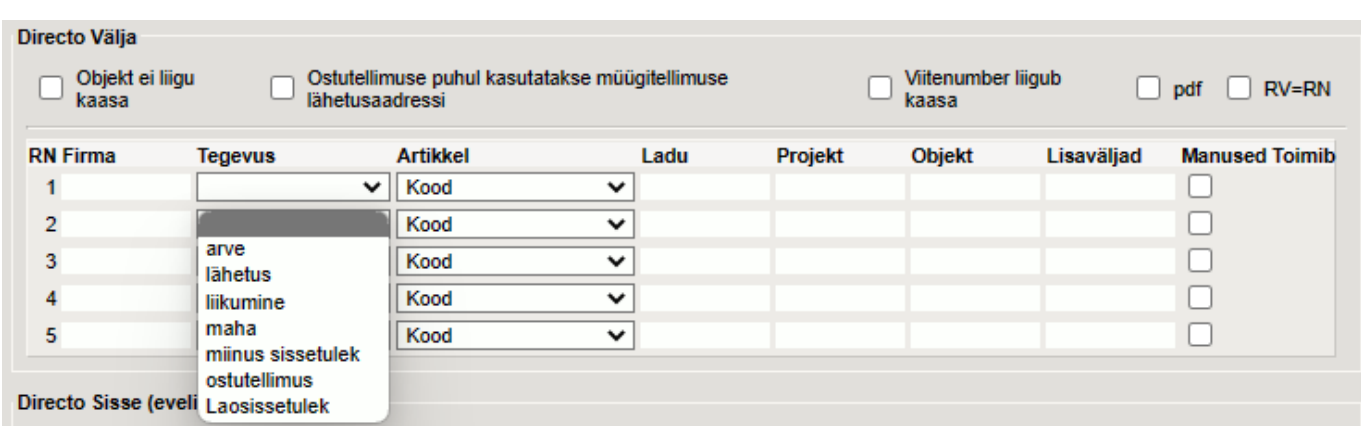

2025/04/19 21:24 5/9 Directost Directosse transport

Igal juhul tuleb täita firma, valida tegevus ning milline artiklikood välja läheb – kas artikli kood, hankija artikkel või ribakood. Adressaadi D2D koodi tuleb ettevõtte enda käest küsida. Kui häälestamine õnnestus, ilmub 15 minuti jooksul **Toimib** tulpa **Jah**.

Soovi korral saab lisada filtreid, et piirata väljuvaid dokumente konkreetse lao, objekti või projekti koodiga (näiteks suunata D2D transporti ainult selle kliendi lähetused, mis on vormistatud laost PL).

Juhul, kui välja saadetakse müügiarvet, saab kokkuleppel adressaadiga häälestada täiendavat automaatikat, mis võib vastuvõtja elu märkimisväärselt hõlbustada:

- Kui arvel on lähetusaadressi esimene rida täpselt sama kui vastuvõtja Directos mõne lao aadress, siis tekib vastaspoolel sisenevale dokumendile kohe õige ladu.
- Kui on teada, et müügiarvest saab vastuvõtja poolel samuti müügiarve, siis saab edastada ka arve lisavälju. Edastada saab ka valikuliselt üksikuid lisavälju ning määrata nende järjekorda vastuvõtja poolel. Lisaväljad kirjeldatakse kujul 1234567 ning kui on vaja, et välja läheks ainult esimene lisaväli, mis läheks kliendi neljandale kohale, siis peaks see rida olema selline 000100. Kui lihtsalt esimesed kuus, aga nihkes, siis 0123456.

Kui märkida linnuke **Manused**, siis edastatakse D2D kaudu ka saadetava dokumendi manused.

Täiendavate seadistustega saab täpsemalt tüürida, milline info Directost välja läheb:

**Objekt ei liigu kaasa** - eemaldab saadetavate andmete hulgast dokumendil oleva objektikoodi

**Ostutellimuse puhul kasutatakse müügitellimuse lähetusaadressi** - määrab, et lao aadressi asemel soovitakse edastada müügitellimuse lähetusaadressi

**Viitenumber liigub kaasa** - lisab D2D andmete hulka müügiarve viitenumbri.

**PDF** - lisab D2D andmetele saadetava müügiarve väljatrüki PDF failina

Viitenumbri ja PDFi seadistus mõjutab ainult müügiarve saatmist

 Manuste ja arve PDFi saatmine ei ole reaalajas, st saaja poolele tekib kõigepealt dokument ja järgmise poole tunni jooksul sellega seotud manused.

 Laoliikumise välja saatmiseks peab sihtlao kaardil olema täidetud laopidaja kliendikood, isegi siis, kui laohaldaja teenust otseselt ei kasutata.

#### <span id="page-5-0"></span>**Siseneva dokumendi kirjeldamine**

Hankija kaardil on **Transpordi** saki blokk **Directo Sisse**, kus häälestatakse reegleid D2D kaudu saabunud andmetest dokumentide loomiseks.

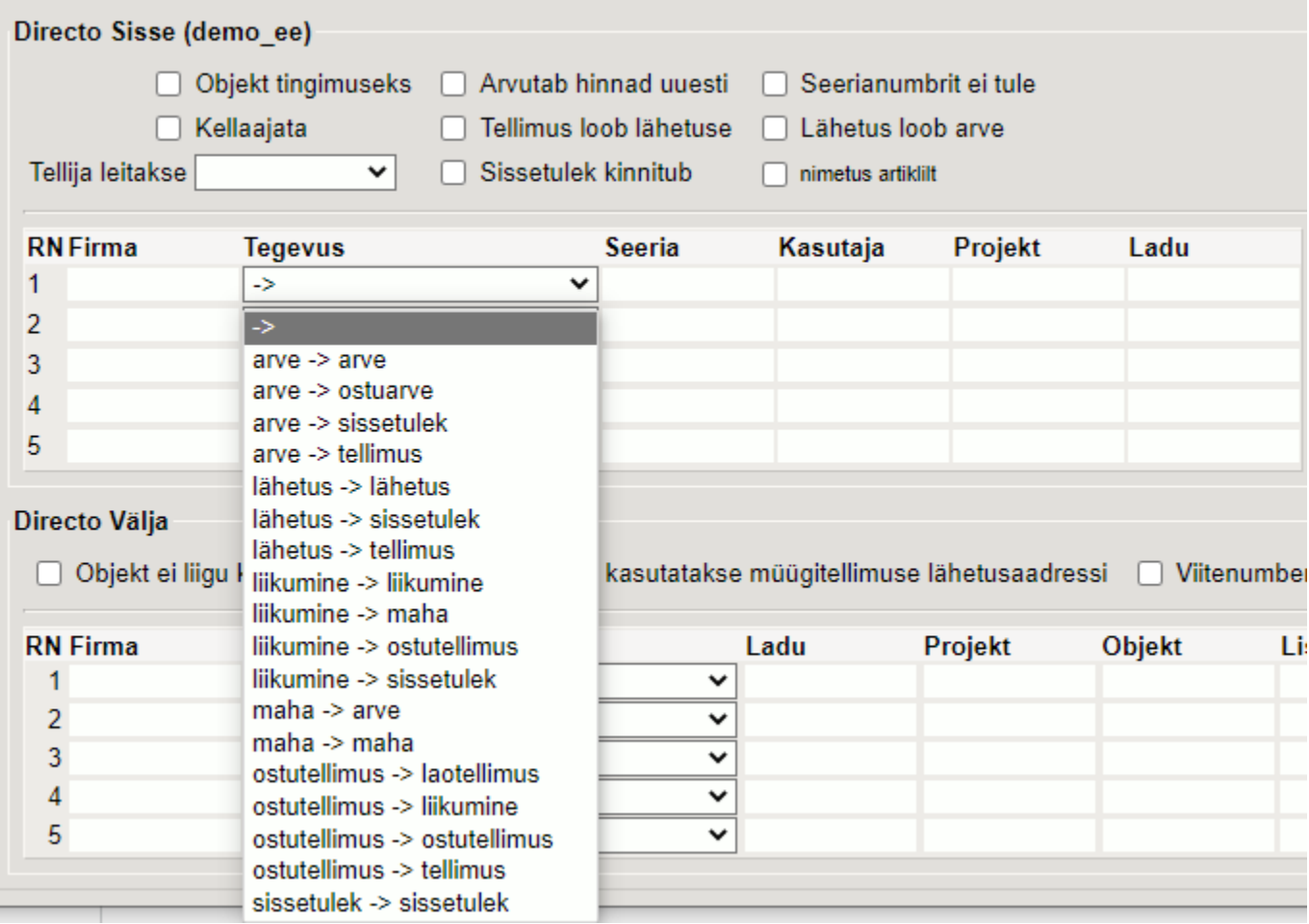

 Minimaalselt tuleb kirjeldada saatja D2D kood (vajadusel küsida saatja käest), tegevuse liik – mis dokument milleks muutub ning numbriseeria, mida kasutatakse uue dokumendi loomisel. Soovi korral saab siin määrata ka loodava dokumendi kasutaja, projekti või lao.

Täiendavate häälestustega saab määrata

**Objekt tingimuseks** - saabunud dokumendi objekti koodi (eeldab, et saatja pole objekti edastamist välja lülitanud) kasutatakse tasumistingimuse koodina. Seda seadistust toetab ainult müügitellimus.

**Arvutab hinnad uuesti** - arvutab müügitellimuse, liikumise, laotellimuse müügihinnad vastuvõtja Directos oleva info alusel üle. Arvestab hinnavalemit.

**Seerianumbrit ei tule** - tühjendab saabunud dokumendi ridadel seerianumbri välja

**Kellaajata** - muudab saabunud dokumendi aja formaati DD.MM.YYYY HH:MM:SS → DD.MM.YYYY

**Tellimus loob lähetuse** - tellimuse saabumisel proovib Directo selle kohe vastavalt

süsteemiseadistustele ära lähetada ning lähetuse kinnitada. Kasutaja tulbas peab olema reaalselt eksisteeriv kasutajakood ning sellel kasutajal peab olema lähetuse kinnitamise õigus.

**Lähetus loob arve** - siseneva lähetuse koguste peale luuakse lähetuse aluseks olnud tellimusest arve. Juhul, kui kasutatakse laohaldust, siis on arve kliendiks lao küljes oleva LAOPIDAJA.

**Sissetulek kinnitub** - saabunud sissetulek proovitakse kohe ära kinnitada. Kasutaja tulbas peab olema reaalselt eksisteeriv kasutajakood ning sellel kasutajal peab olema sissetuleku kinnitamise õigus.

**Nimetus artiklilt** - saabunud dokumendi ridadele võetakse nimetus artiklikaardilt. Kui artiklit ei tuvastata, kasutatakse saabunud nimetust.

#### **Tellija leitakse**

- nime järgi → otsitakse arve tasujaks selline klient, mille sissetulnud tellimusel nimi lähetusel.
- aadressi järgi → vaadatakse, et kliendi kaks esimest aadressi oleks samad, mis tellimuse 2 esimest aadressi.

#### <span id="page-6-0"></span>**Saabunud dokumendid**

Peamenüü **Üldise tulba** registris **Dokumendite transport** näeb (muuhulgas) D2D kaudu saabunud dokumente, sh milliseks dokumendiks D2D kaudu saabunud dokument muutus.

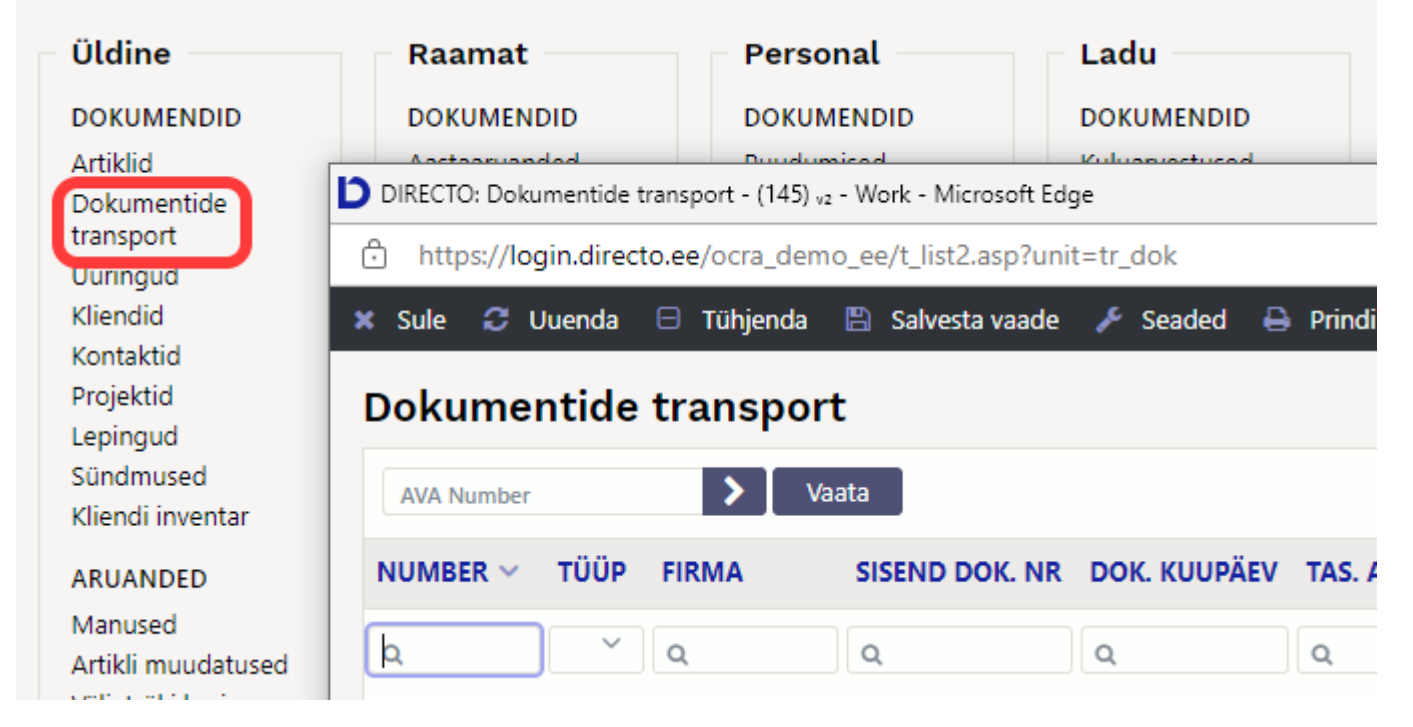

## <span id="page-6-1"></span>**Häälestamise näide**

Näiteks on Firma1 ja Firma2. Firma1 tahab saata Firma2 arvet, mis muutuks sissetulekuks, kusjuures ühine artiklikood on ribakood. Firma1 kirjeldab oma kliendi alla ära sellise transpordi rea:

Firma: Firma2 Tegevus: arve Artikkel: ribakood Firma2 kirjeldab oma hankija alla ära:

Firma: Firma1 Tegevus: arve → sissetulek Seeria: antud aasta sobilik seeria. Kasutaja, projekt, ladu vastavalt vajadusele.

# <span id="page-7-0"></span>**Andmete edastamise kiirus**

D2D kaudu saatmisesse suunatud dokumendid jõuavad adressaadini maksimaalselt poole tunni jooksul (aga võivad jõuda ka kiiremini).

## <span id="page-7-1"></span>**Andmete automaattöötlemine pärast transporti**

D2D vastuvõttev pool saab Directo arendusmeeskonna käest tellida automaatprotseduure, mis D2D kaudu saabunud dokumente töötlevad või rikastavad. Sellise protseduuri abil saab näiteks luua puuduvaid artikleid, rikastada dokumenti või artikleid saatja Directos olnud andmetega, mis standardse transpordi puhul ei liigu jms. Protseduuri loogika kaardistamiseks ja arenduse tellimiseks tuleb ühendust võtta Directo projektijuhiga.

# <span id="page-7-2"></span>**Laohaldaja**

Üks D2D kasutamise erijuht on see, kui ettevõte on oma lao haldamise andnud ettevõtte kätte, kes samuti Directot ja D2D-d kasutab. Sellisel juhul on võimalik saata dokument laohaldajale ning saada sealt koguste info tagasi.

Selleks tuleb ära kirjeldada vajaliku lao kaardil väli LAOPIDAJA. Sinna tuleb sisestada kliendi kood, kelle külge on häälestatud väljuv D2D liiklus.

Et saata lähetust ning saada sealt tagasi koguste info, siis tuleb ära täita Süsteemi seadistused > Staatus, mille puhul lähetus saadetakse haldajale . Sellisel juhul saadetakse lähetus määratud staatuse puhul haldajale - lähetus jääb lukku ning haldaja saab saata parandatud kogused ning pärast seda saab lähetuse ära kinnitada.

Nii saab saata D2D dokumendi nii laohaldajale kui ka kliendile.

 Laohaldaja teenuse kasutamine D2D kaudu nõuab kõikide osapoolte vahel tegevuste väga täpset koordineerimist ning seetõttu tuleb lahenduse välja töötamise ning teostamise juurde kindlasti kaasata Directo projektijuht.

From: <https://wiki.directo.ee/> - **Directo Help**

Permanent link: **<https://wiki.directo.ee/et/directo2directo?rev=1676374455>**

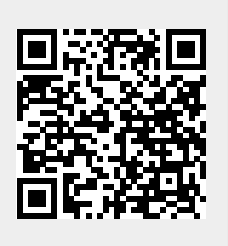

Last update: **2023/02/14 13:34**